kl I - SPRAWDZIAN Z BAZY DANYCH 14 tabele i formularze.doc

- 1. Utwórz nową bazę danych i nadaj jej nazwę: *sprawdzian nr* gdzie nr to twój numer w dzienniku.
- 2. Utwórz dwie tabele zawierające następujące pola:

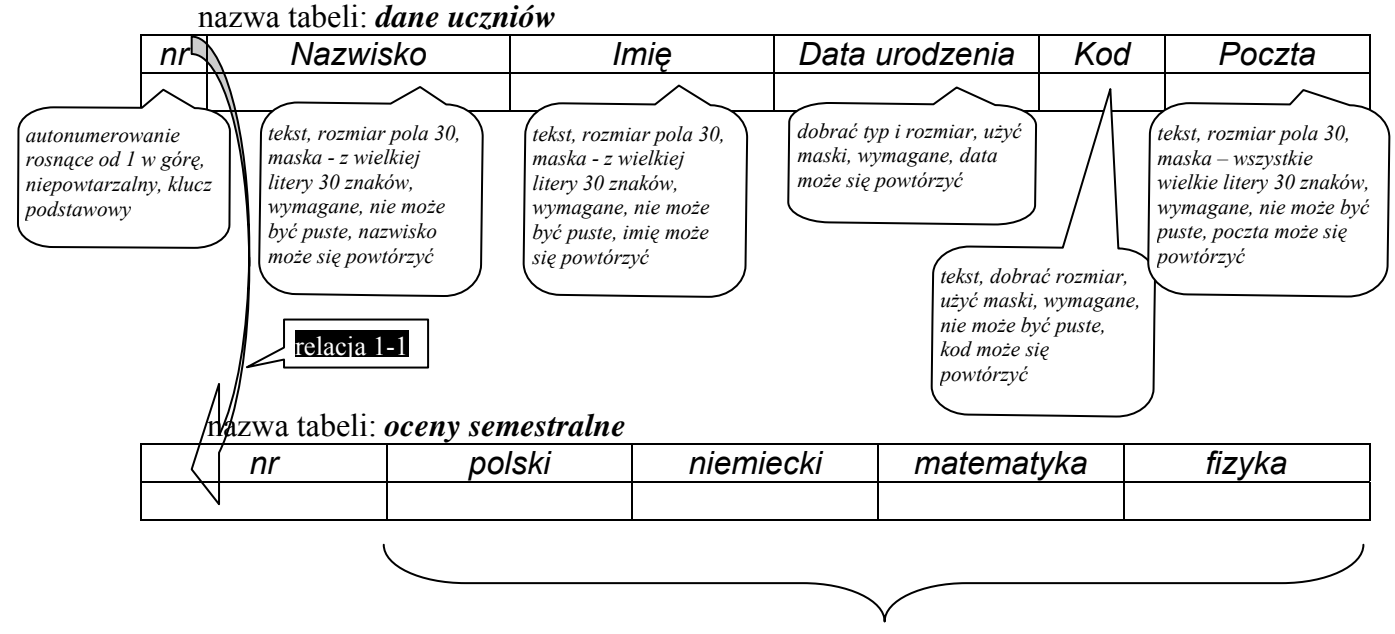

*liczby, rozmiar pola odpowiedni do wprowadzanych ocen* 

3. Utwórz formularze dla obydwu tabel noszące takie same nazwy jak tabele. W formularzu *dane uczniów* dla pola *nr* zastosuj tło formularza, widoczne obramowanie i zablokuj dostęp do pola.

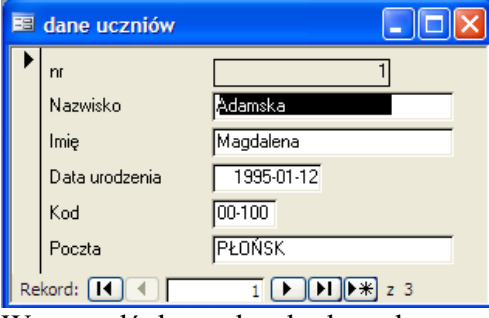

Wprowadź dwa rekordy danych.

4. W formularzu *oceny semestralne* dla pola *nr* zastosuj pole kombi z widocznymi: numerem, nazwiskiem i imieniem posortowanymi rosnąco wg numeru.

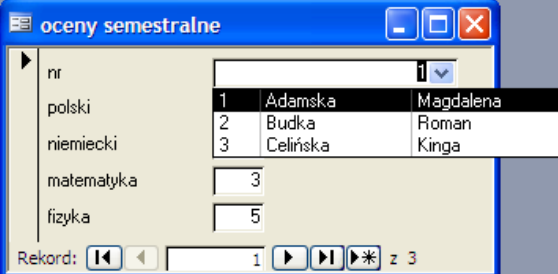

Wprowadź dwa rekordy danych.

5. Skopiuj plik z bazą danych na SERVER do foldera **baza**